# WERSITY OF EXCHANGE

Custom Search with Line Item Data For Department Purchasing Specialists *Revised 6/4/2023*

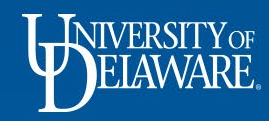

## Retrieving Line Item Data for Requisitions

1

• A **custom search template** has been created and **shared** with **Department Purchasing Specialists** in UD Exchange to allow an export of line item data associated with requisitions.

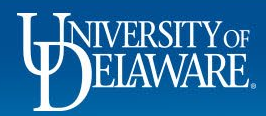

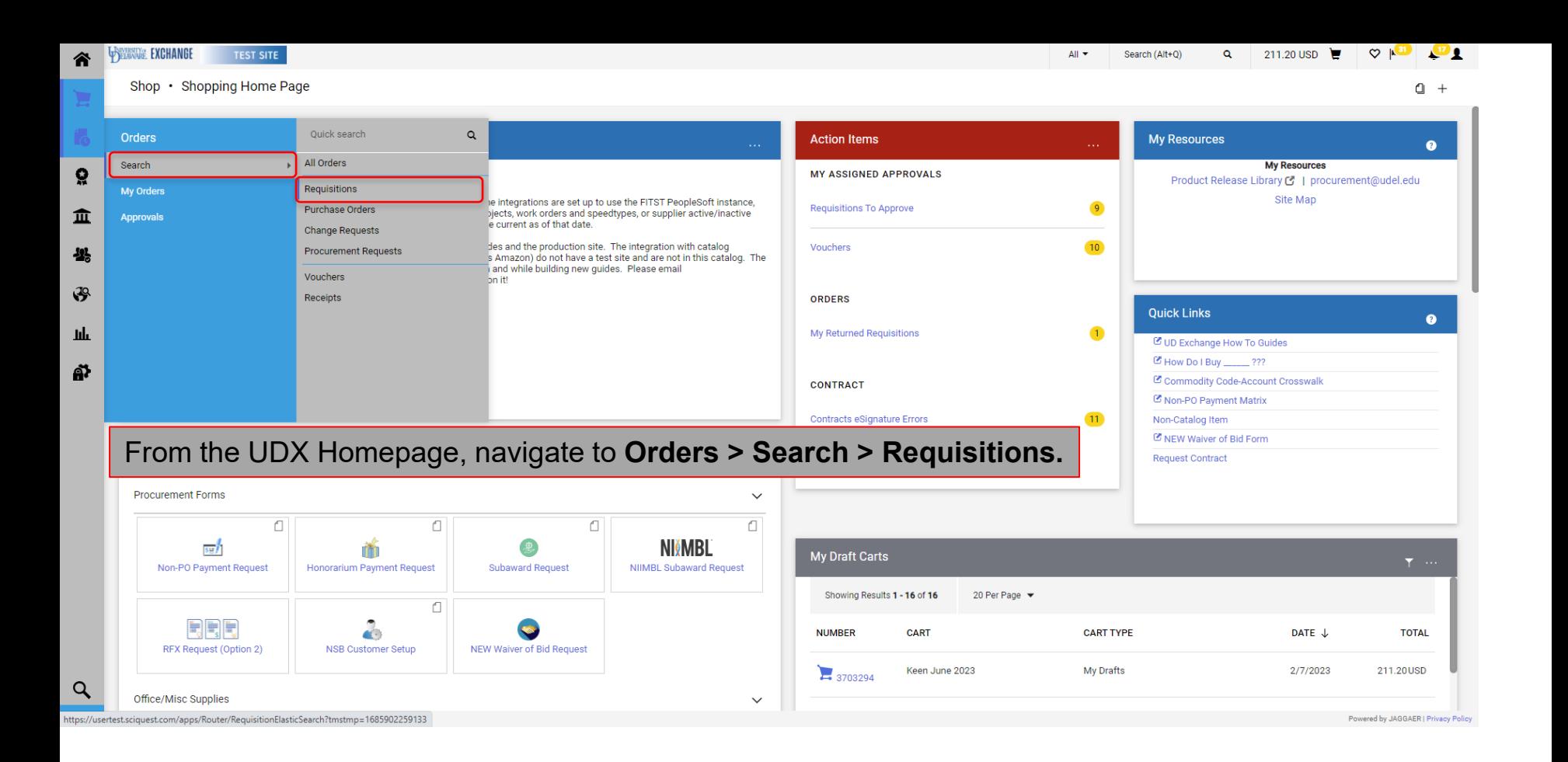

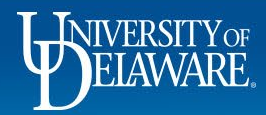

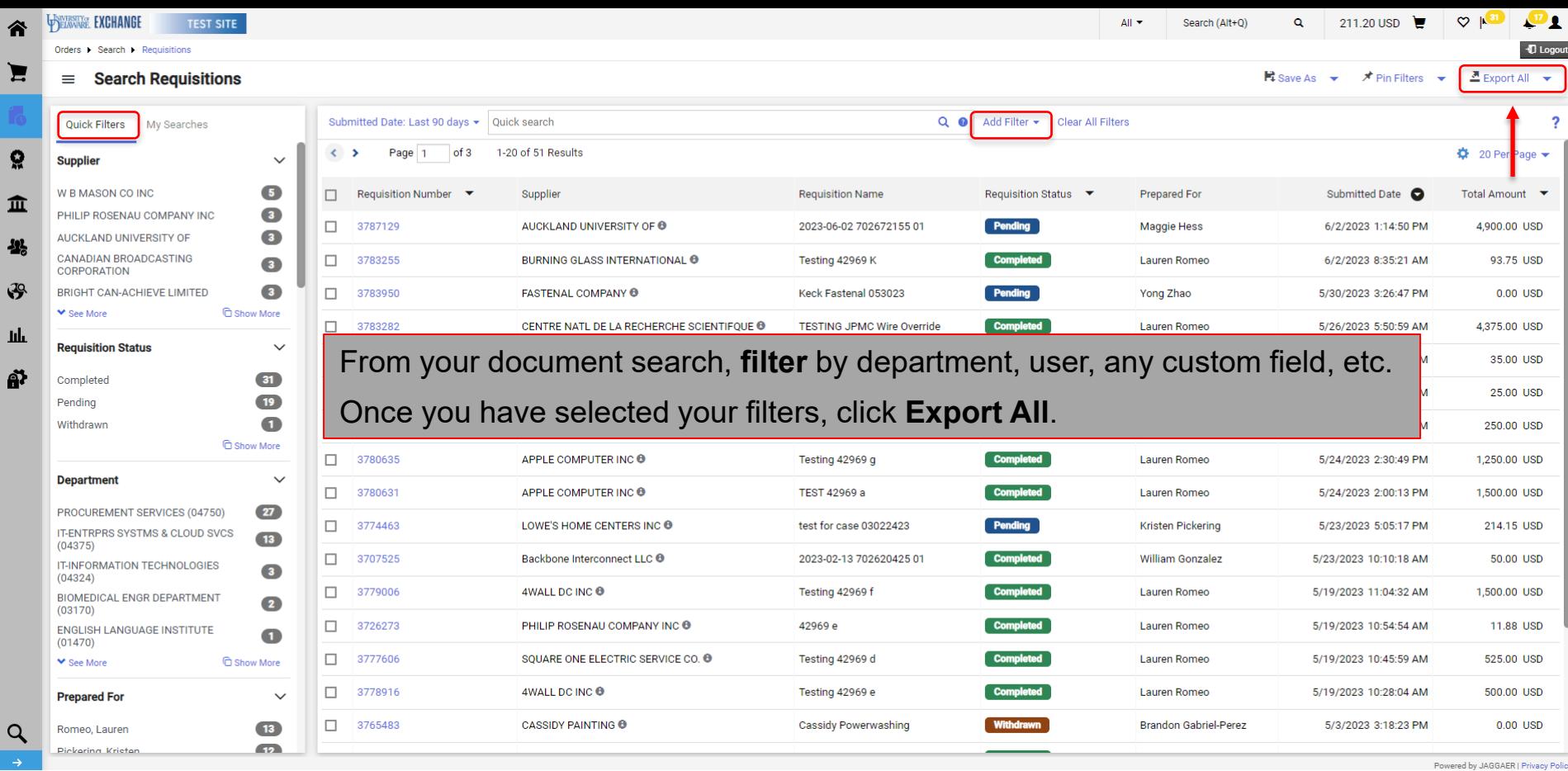

3

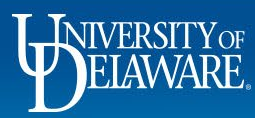

 $\frac{1}{2}$ 

Ш ñ

 $\alpha$ 

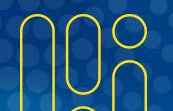

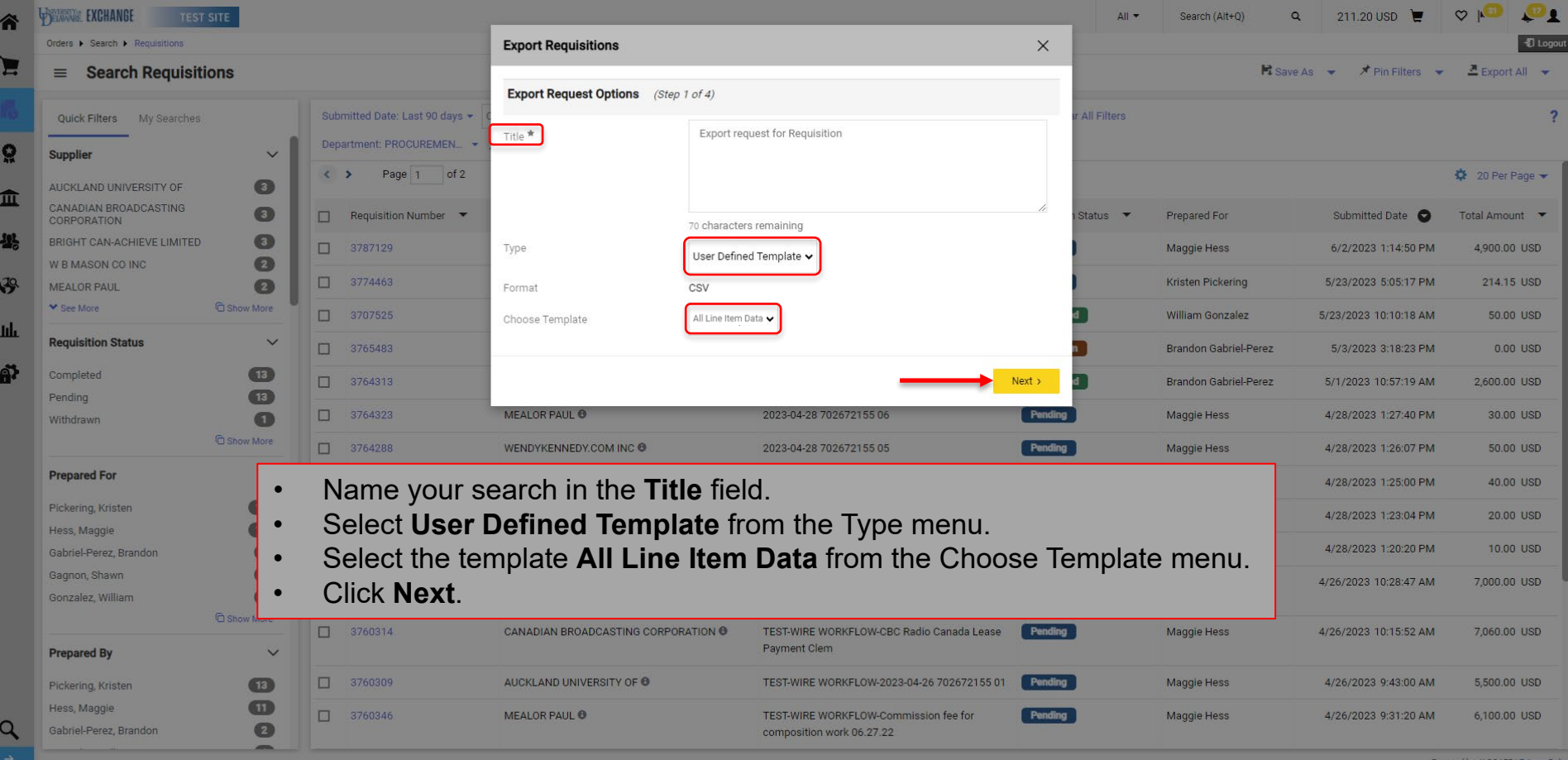

4

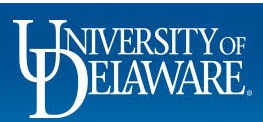

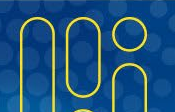

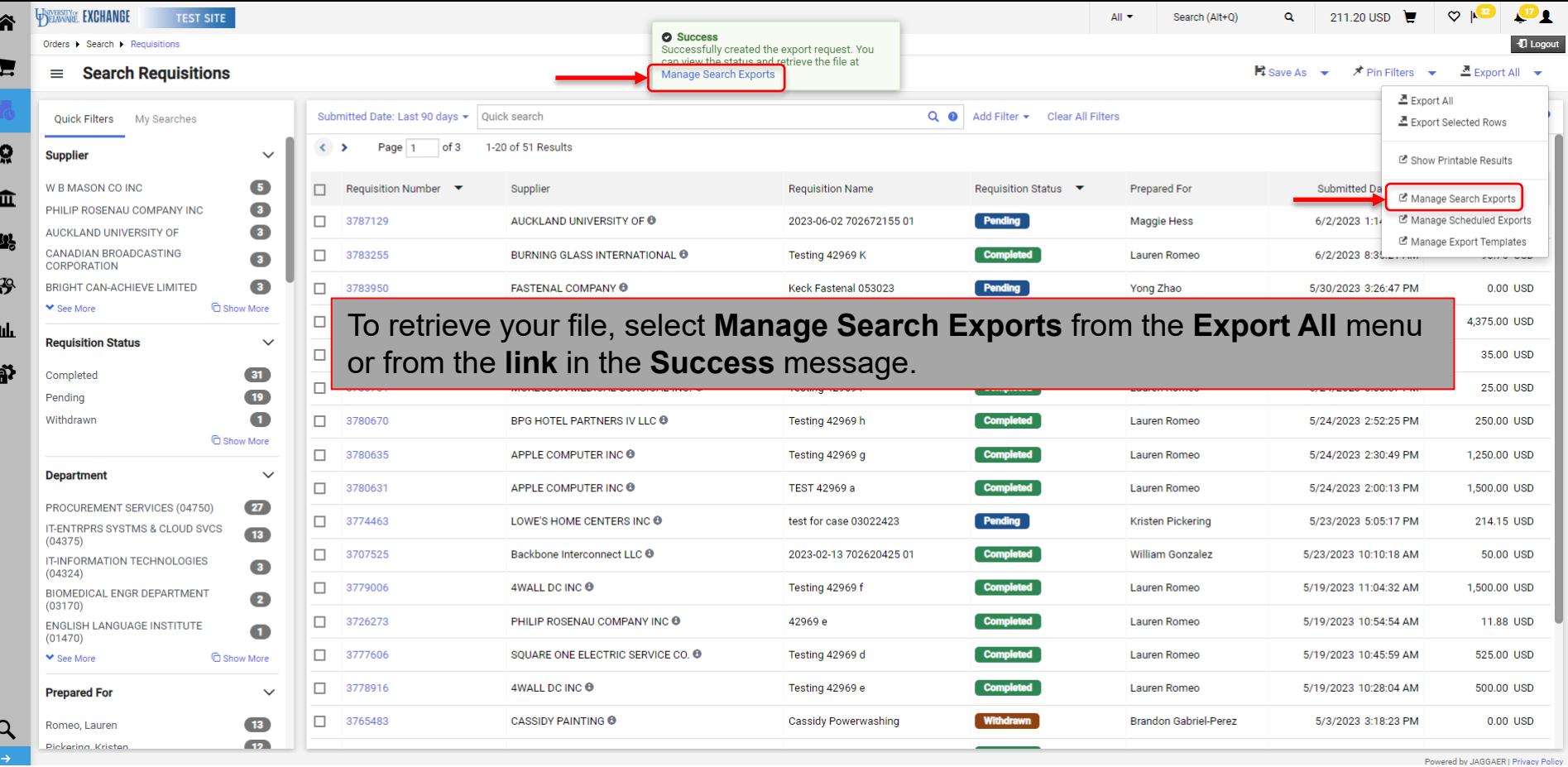

5

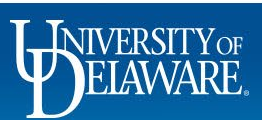

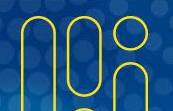

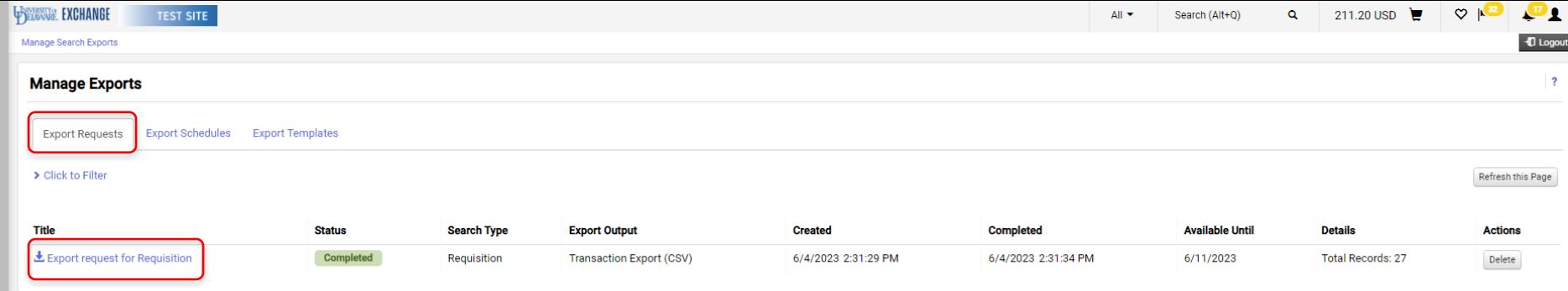

#### Your file will be available for download on the **Export Requests** tab.

6

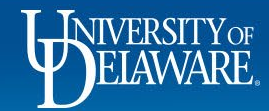

⋒  $\mathbf{F}$ Í.

្ល 血 卷

 $\mathcal{S}$ 

**Jul** ä?

 $\alpha$ 

Powered by JAGGAER | Privacy Policy

# Custom Search Templates

- A DPS may also customize and create their own templates, but they cannot be shared.
- To create a custom search template in any area of Enhanced Search (Requisitions, Purchase Orders, or Vouchers), choose:
	- **Type:** *User Defined Template*
	- **Template:** *New Template*
	- The export wizard will walk you through the steps to include on your export.
- A DPS can also search for users in order to manage user roles for their department, but there are no custom templates in this area.

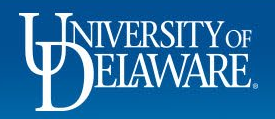

### **[Q](http://www1.udel.edu/procurement/UDX/NewUX/DPS/DPS%20User%20Guide.pdf)[ue](http://www1.udel.edu/procurement/UDX/NewUX/General/UDX%20Enhanced%20Search.pdf)stions:**

 $\bullet$ p[ro](https://www1.udel.edu/procurement/)cureme[nt](mailto:procurement@udel.edu)@udel.edu

#### **Resources:**

- $\bullet$ Procurement Services Website
- •**•** Enhanced Search
- $\bullet$ Finding Users and User Information in UD Exchange

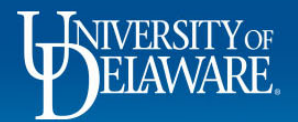